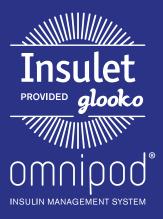

# Upload an Omnipod<sup>®</sup> PDM to Insulet Provided Glooko with **Glooko Kiosk**

### What You Need:

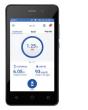

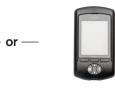

Omnipod DASH<sup>™</sup> System PDM Omnipod<sup>®</sup> System PDM

## Follow These Steps:

# Upload Omnipod<sup>®</sup> PDM Data

#### Omnipod DASH<sup>™</sup> System:

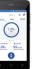

- Turn DASH<sup>™</sup> on, and unlock it
- Plug DASH<sup>™</sup> into the Kiosk with the Micro-to-Micro cable
- Tap **Export** on DASH<sup>™</sup>
- Press Start Here on the Kiosk
- Select Omnipod DASH System
- Follow the prompts, and press Sync on the Kiosk

# 2 View Omnipod<sup>®</sup> PDM Data

- Log into your account on my.glooko.com to view the uploaded data

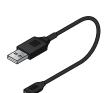

Micro to Micro Cable or Micro to Mini Cable

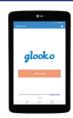

**Glooko Kiosk** 

**NOTE:** The patient will receive an email to complete activation of their account. That way, they will automatically be connected to your account so you can see their data when they upload from home.

### **Omnipod<sup>®</sup> System:**

- Plug the Omnipod® System into the Kiosk with the Micro-to-Mini USB cable
- Press Start Here on the Kiosk
- Select Omnipod System
- Follow the prompts, and press Sync on the Kiosk

### Still experiencing issues after attempting these instructions?

#### Please contact Glooko Support.

Call: 800.206.6601 • Text: 650.720.5310 • Email: support@glooko.com

For more information on the Omnipod\* System, contact the Insulet Customer Care Team: 800.591.3455 **myomnipod.com** 

Insulet Corporation 100 Nagog Park Acton, MA 01720 978.600.7850

All screen images are examples, and for instructional use only.